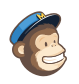

Q

[Automation](https://us7.admin.mailchimp.com/automations/)

## Anniversary Report

[Carla](https://us7.admin.mailchimp.com/account/profile/) [Catholic](https://us7.admin.mailchimp.com/account) Diocese of Sioux F…

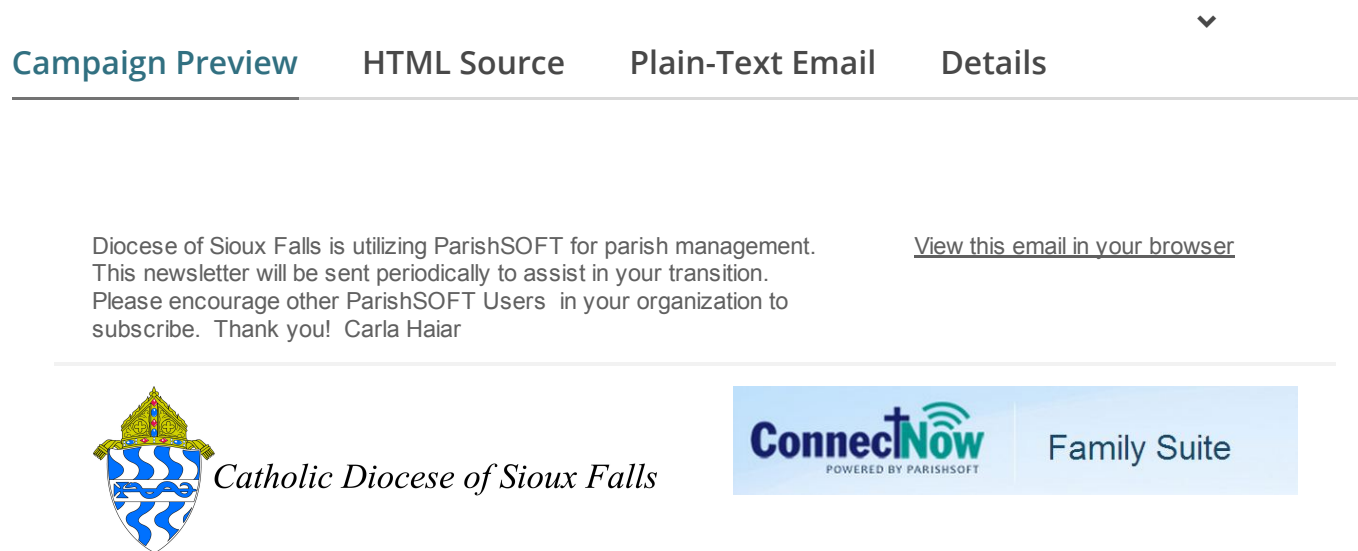

## Anniversary Report

In ConnectNow Family Suite, you can generate and export an anniversary report requested by the diocese for Anniversary Mass invitations.

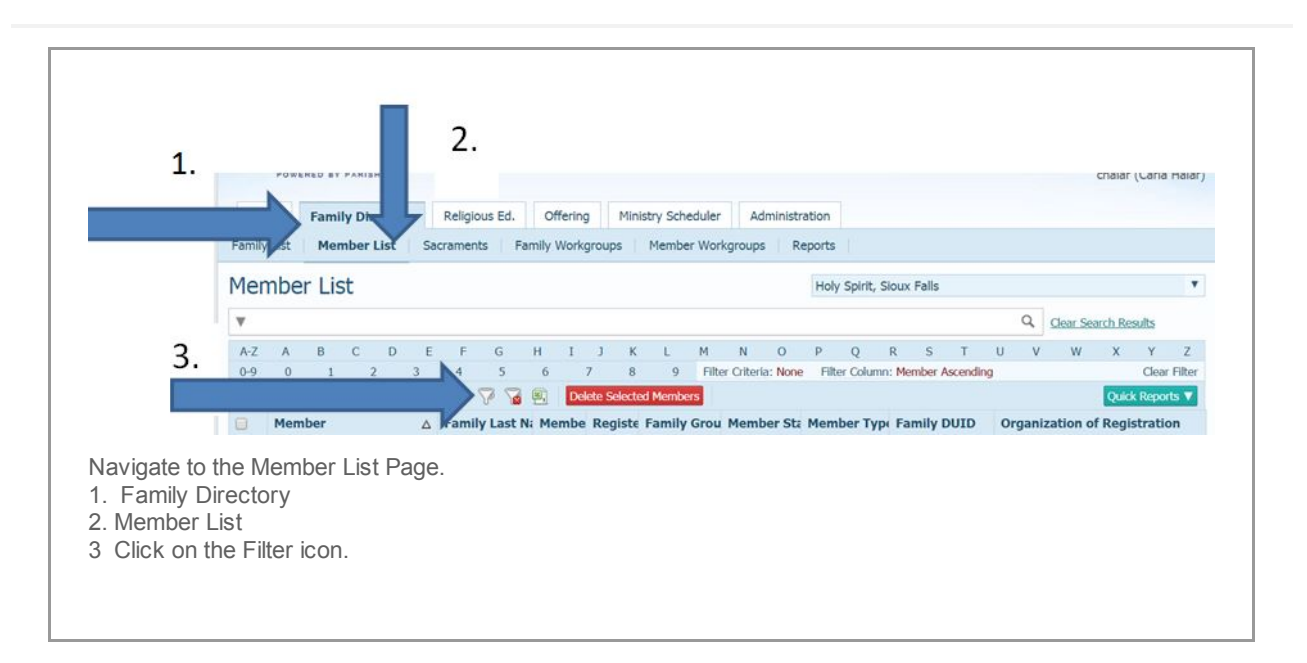

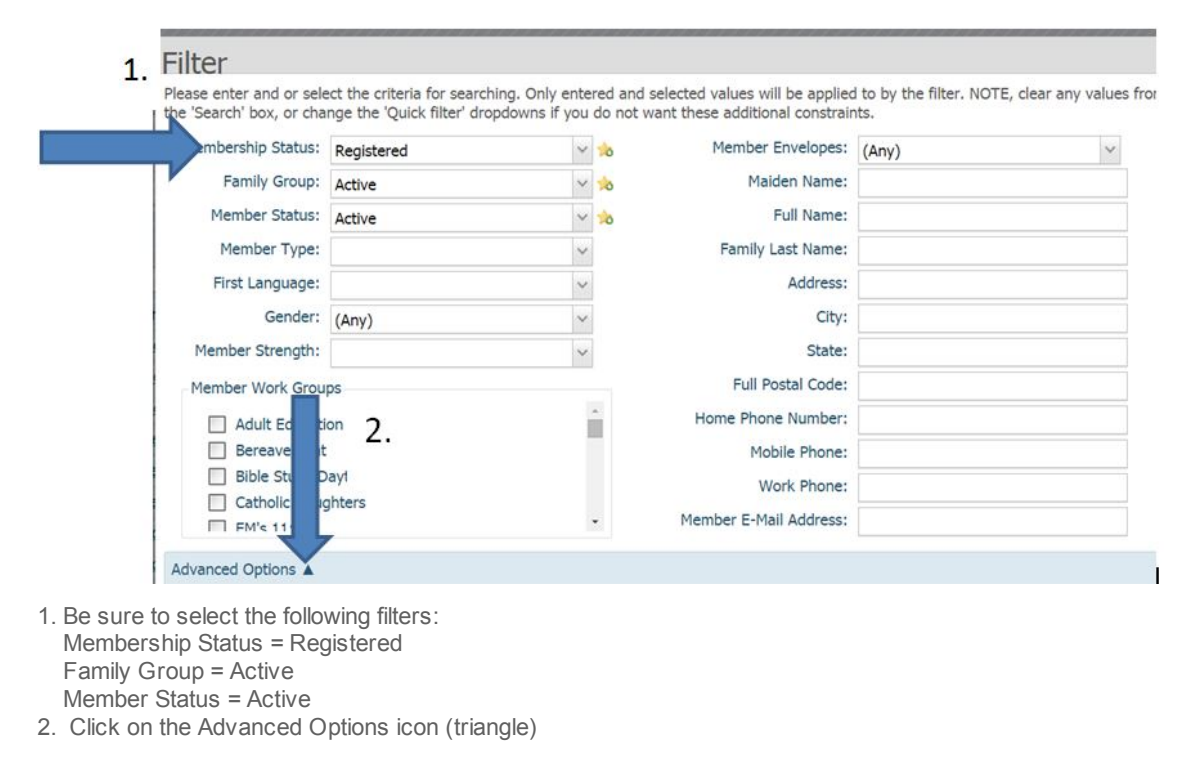

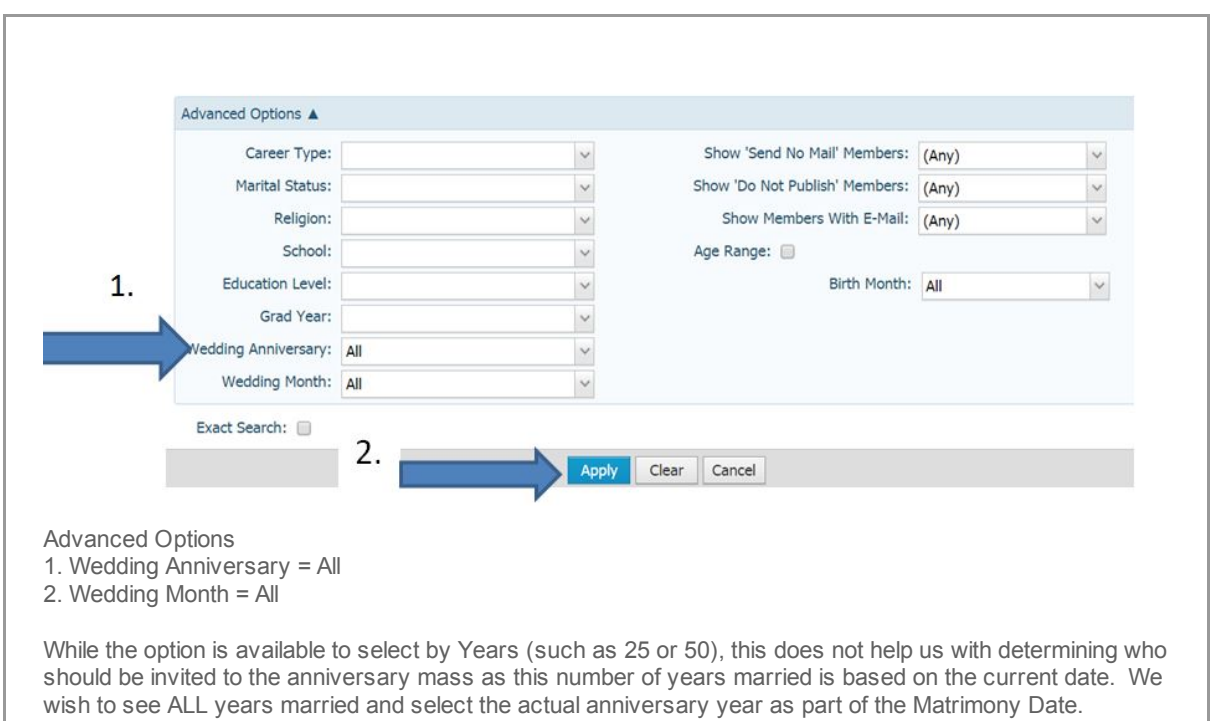

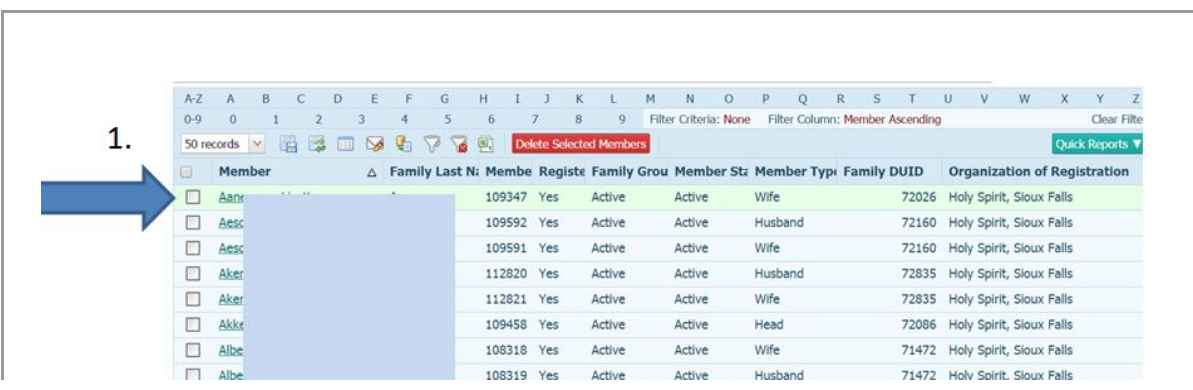

You will be returned to the Member List where you will see husband and wife listed separately. Please keep in mind that if a Husband/Wife has a Member Status Not Equal to Active, they will not be displayed. It would be a good idea to double check those wher only one spouse is listed to verify married status (most importantly, we wish to update the Married Status if the spouse is deceased). In the case of the first record listed above, the husband on this record is ActOther meaning for our diocese he is not Catholic but participates with his/her spouse. This couple SHOULD be invited to an anniversary mass.

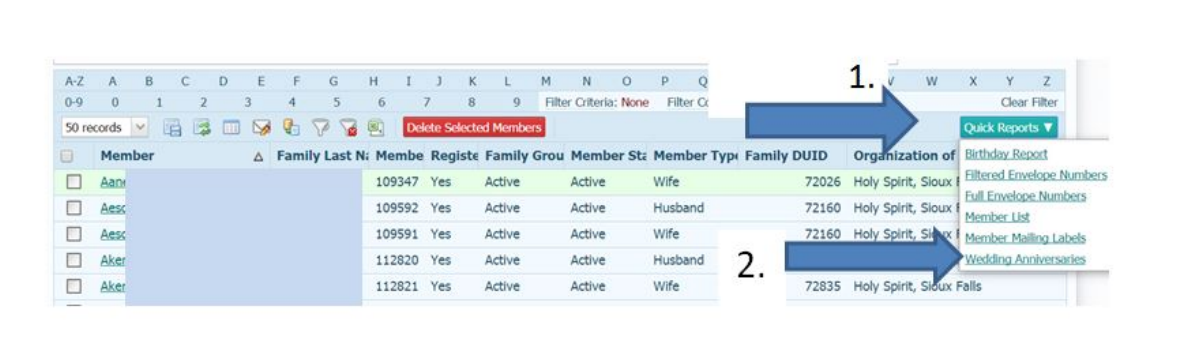

1. Click on Quick Reports

2. Select Wedding Anniversaries

 $1/2$   $921 -$ 

 $\overline{1}$ 

This report will pop up a report window. It is a large report depending on the size of your parish. Please be patient.

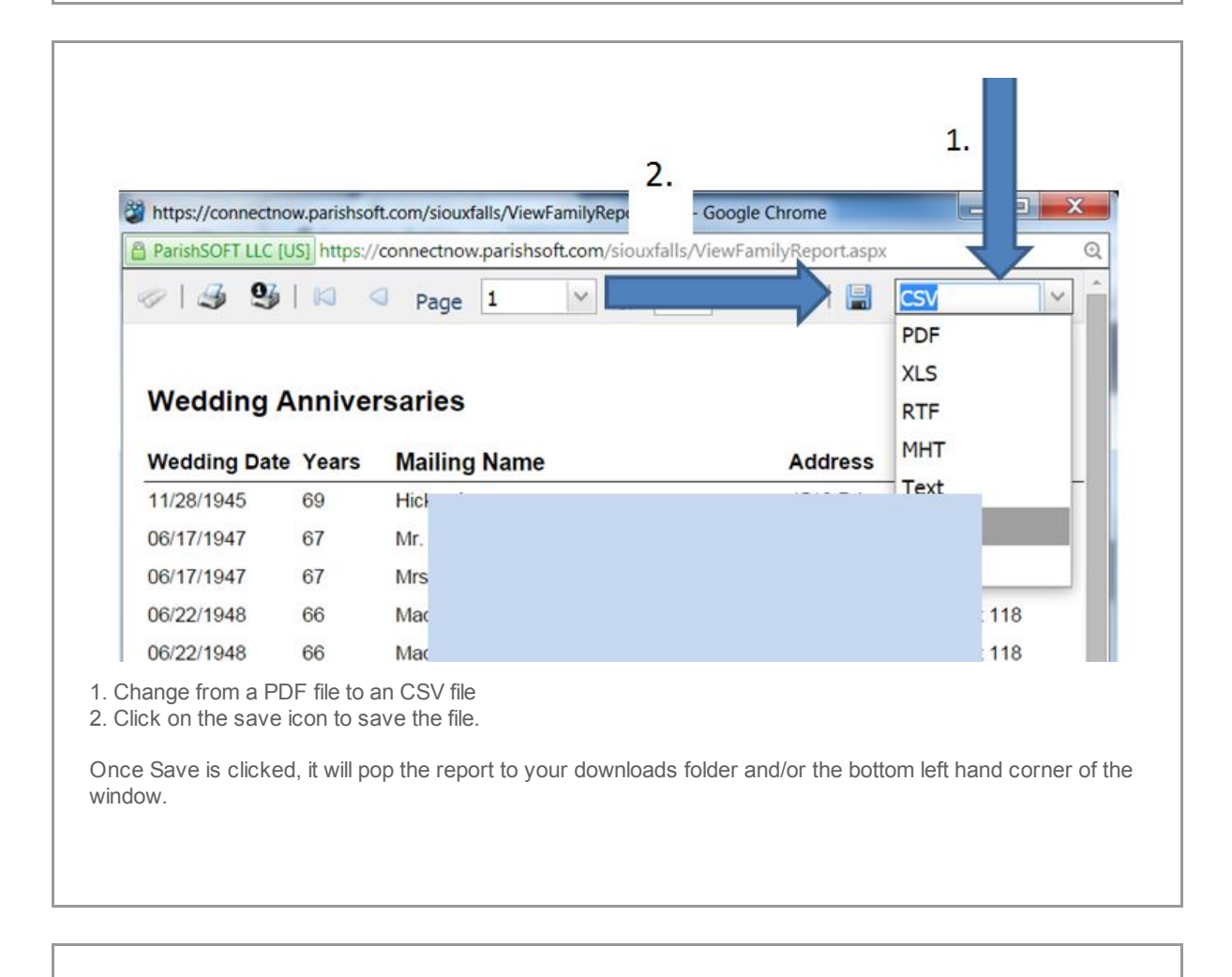

 $\overline{1}$   $\overline{1}$   $\overline{2}$   $\overline{3}$   $\overline{4}$   $\overline{2}$   $\overline{3}$   $\overline{4}$   $\overline{2}$   $\overline{3}$   $\overline{4}$   $\overline{2}$   $\overline{4}$   $\overline{2}$   $\overline{4}$   $\overline{2}$   $\overline{4}$   $\overline{2}$   $\overline{4}$   $\overline{2}$   $\overline{2}$   $\overline{2}$   $\overline{2}$   $\overline{2}$   $\overline{$ 

 $\Box$ 

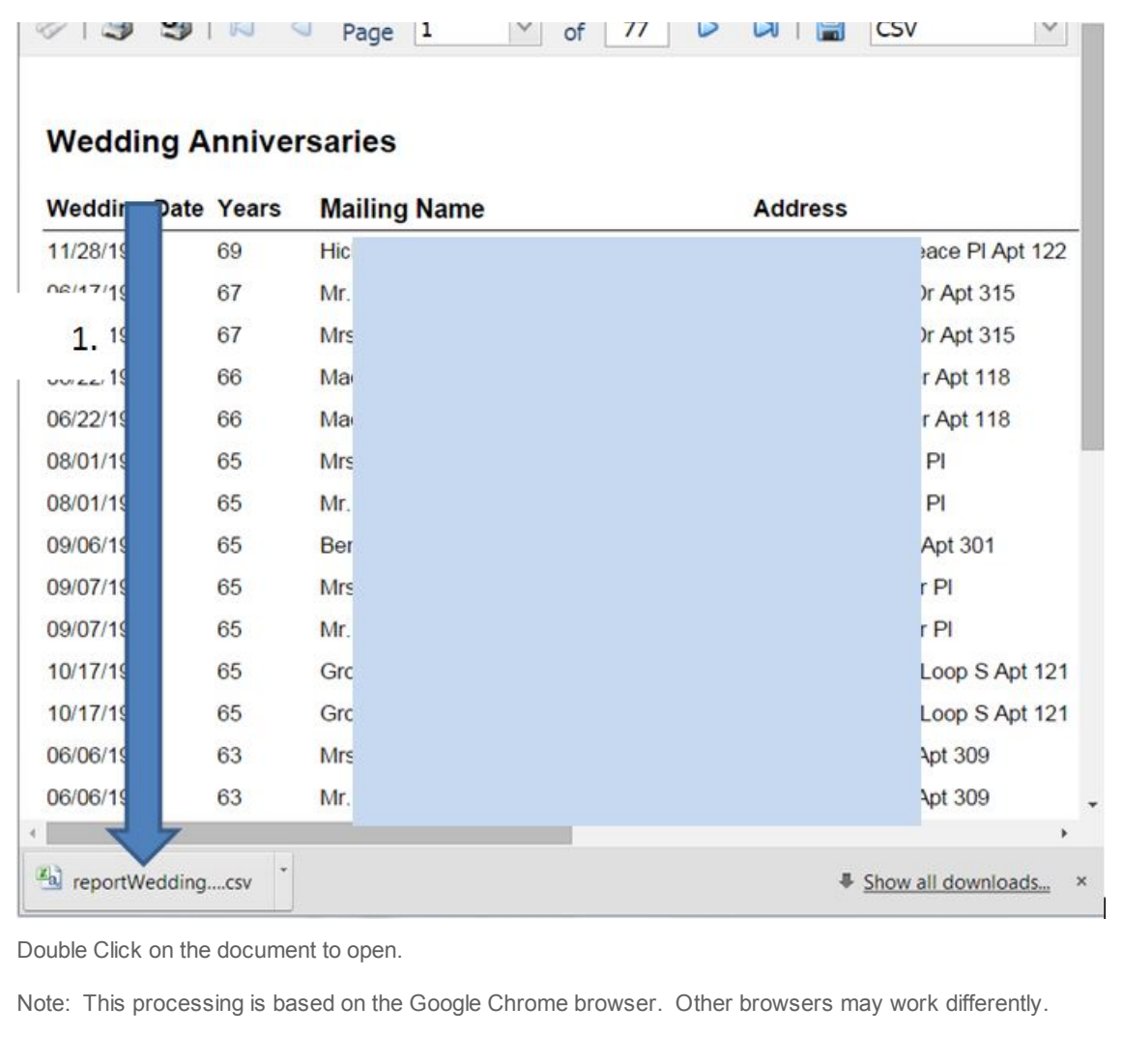

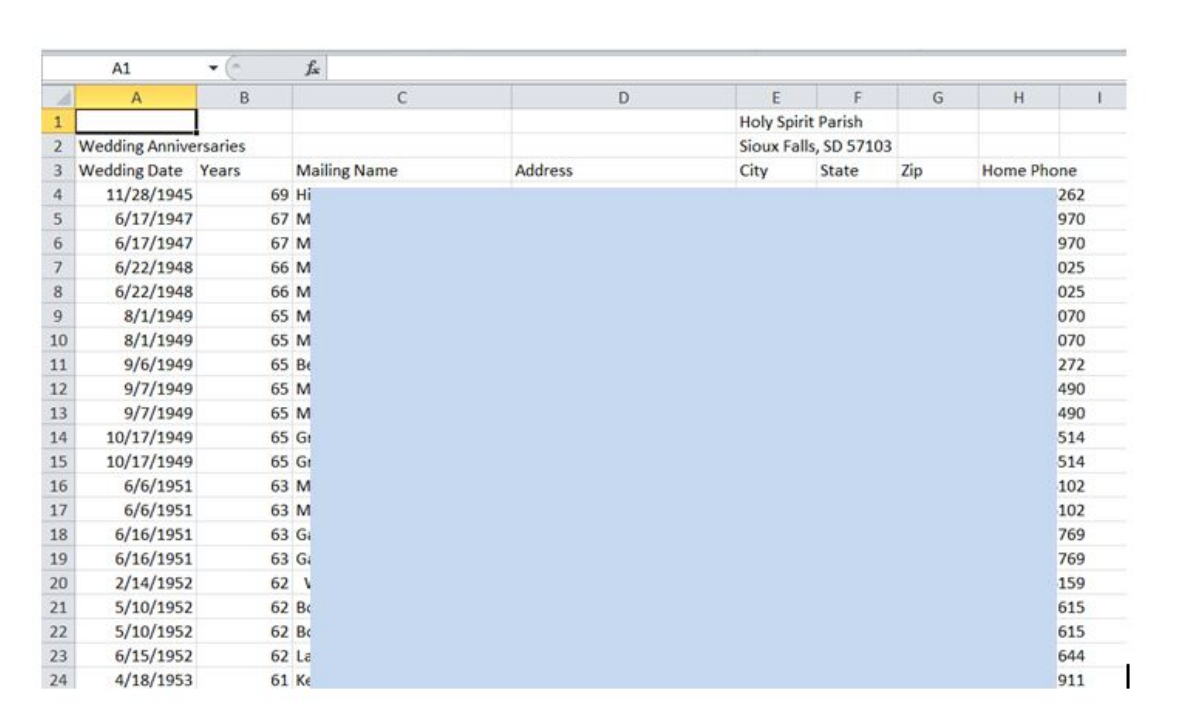

The csv file will open up in Excel. Here is where some review is required. If a husband and wife are not both

The csv file will open up in Excel. Here is where some review is required. If a husband and wife are not both listed, confirm that a spouse is not deceased.

For our Anniversary Mass, we want all Married 65 or more years or is older than the year 1949. The year parameters for the 2015 Anniversary Mass are listed below.

DELETE all ROWS with Wedding dates outside of the given Parameters for the 2015 Anniversary Mass.

 or Over = 1/1/1949 or older years = 1/1/1955 through 12/31/1955 years = 1/1/1965 through 12/31/1965 years = 1/1/1990 through 12/31/1990

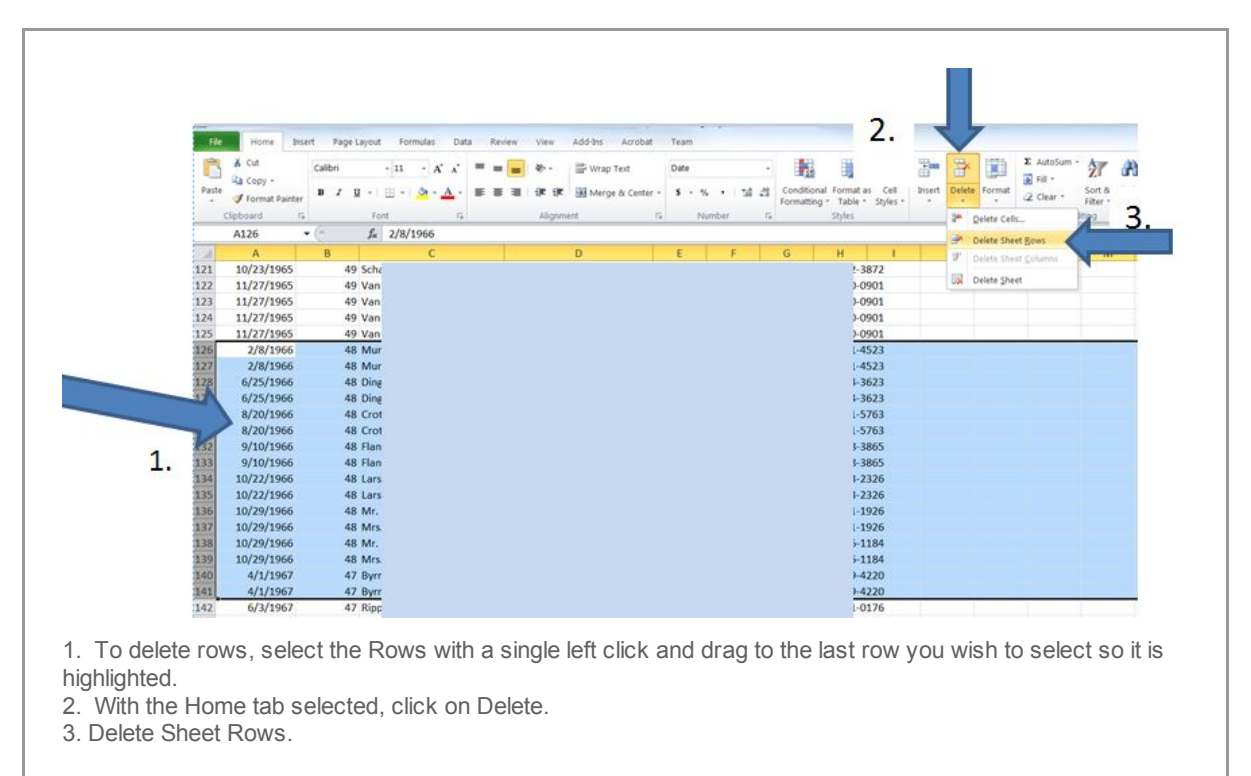

Continue to select and Delete Rows as needed.

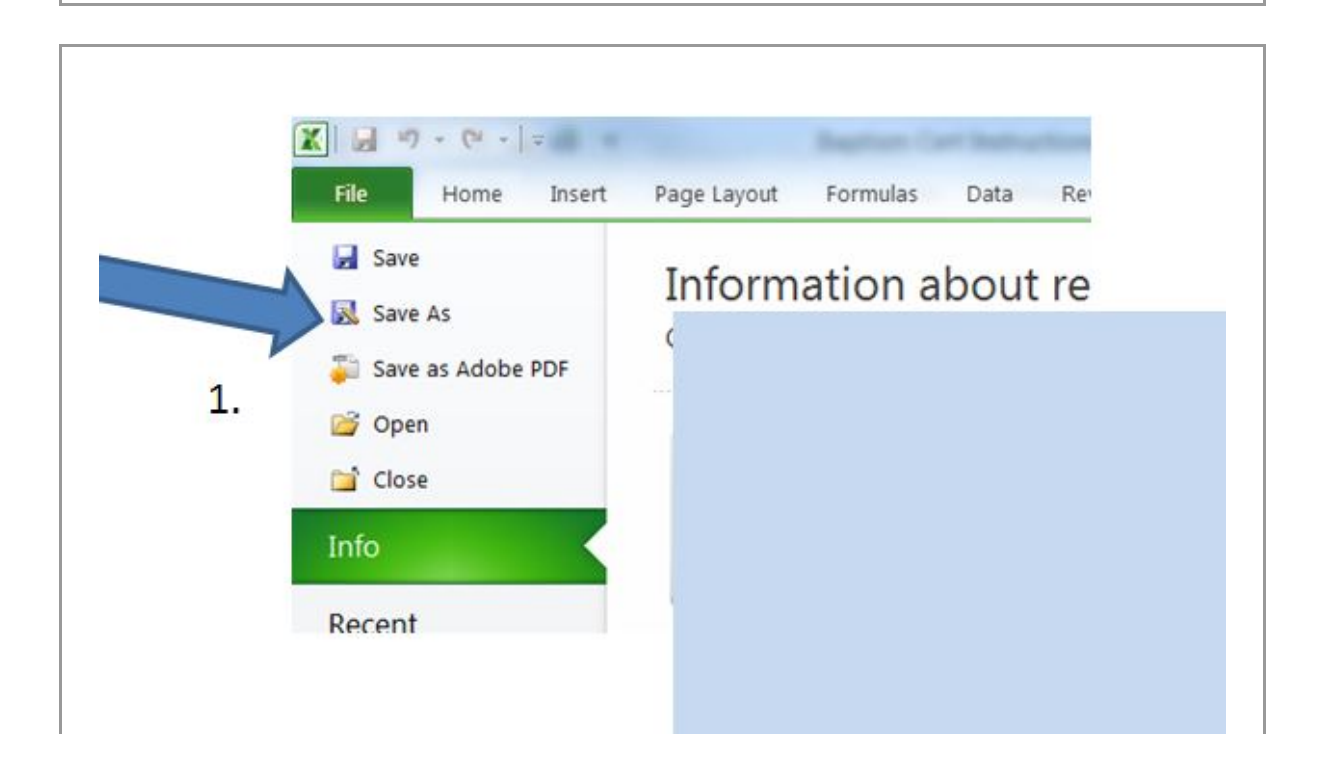

To Save, 1. Click File, Save As

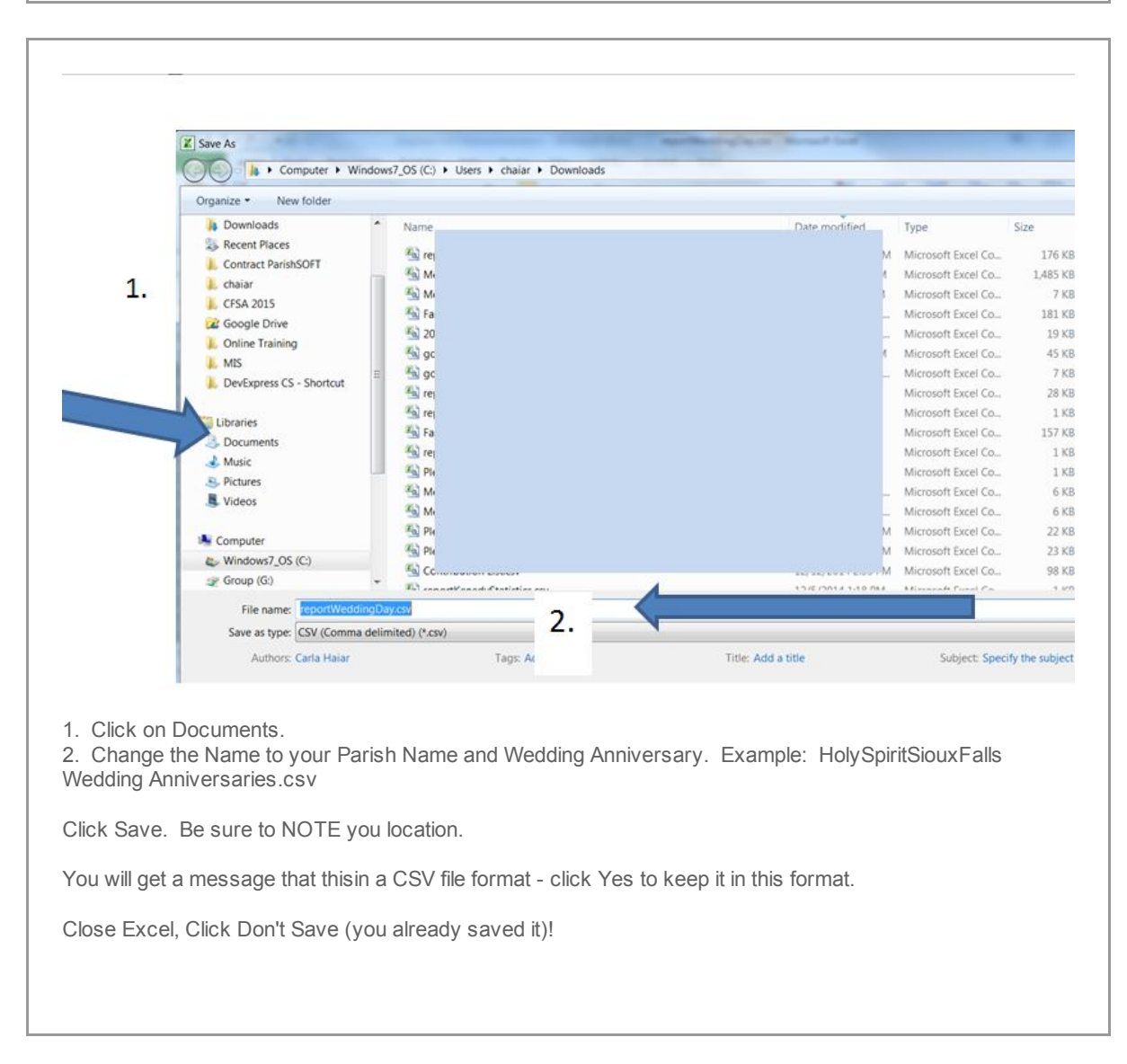

## Please attached the saved CSV file and email to tgeiver@sfcatholic.org

*Copyright © 2015 Catholic Diocese of Sioux Falls, All rights reserved.* You are a user of ParishSOFT.

Our mailing address is: Catholic Diocese of Sioux Falls 523 N Duluth Ave Sioux Falls, SD 57104

Add us to your address book

unsubscribe from this list update subscription preferences

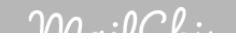

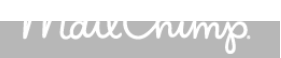